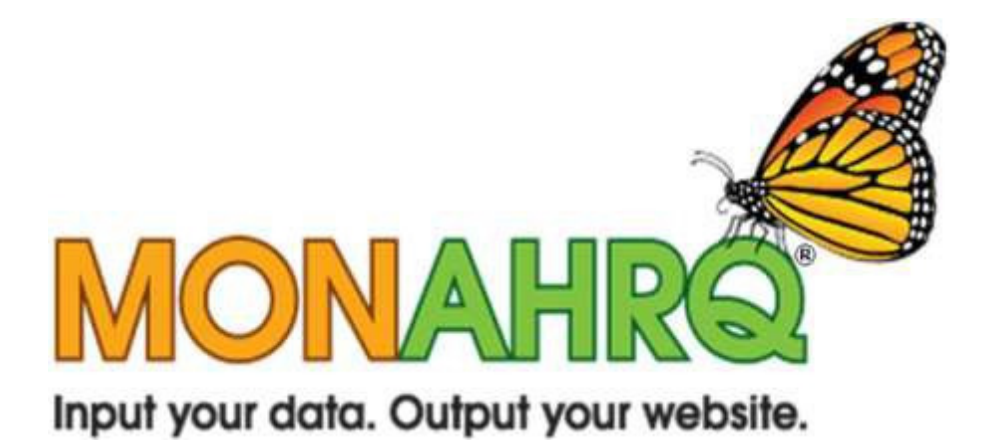

# MONAHRQ® Release Notes

Version 4.1 Build #3 November 2013

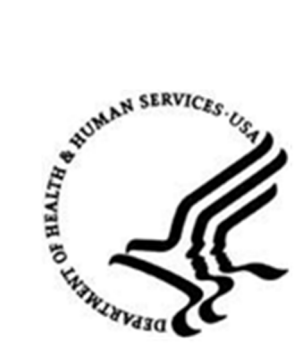

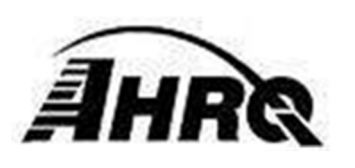

### Table of Contents

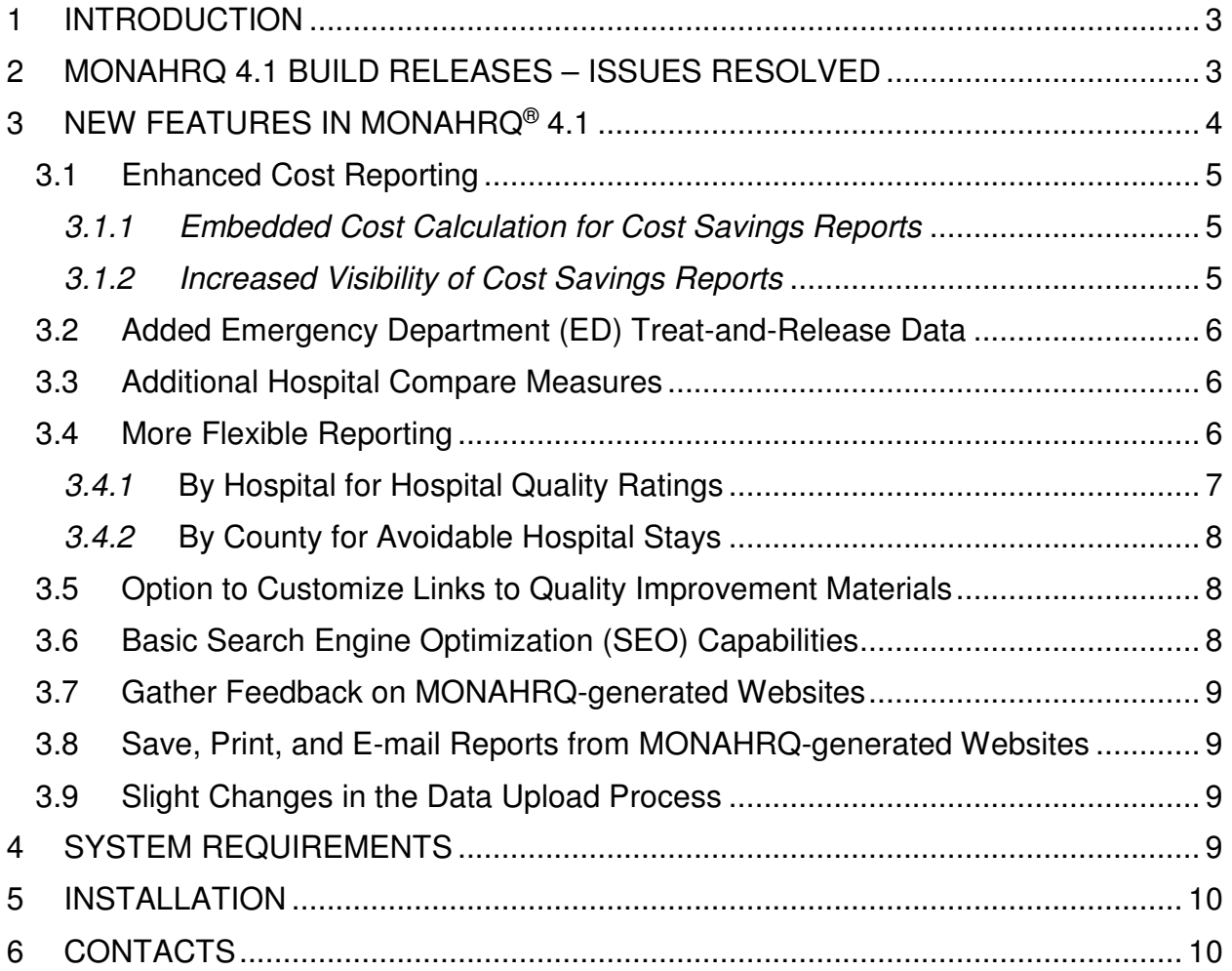

## **1 INTRODUCTION**

**My Own Network, powered by AHRQ — MONAHRQ®** is free, Windows-based software that enables 'Host Users'—such as State agencies, community organizations such as Chartered Value Exchanges, hospital-related organizations, and others—to input their own raw inpatient discharge data, emergency department (ED) data, and/or sets of pre-calculated health care quality measures and generate a fully functional reporting website. This software was developed by the Agency for Healthcare Research and Quality (AHRQ).

## **2 MONAHRQ 4.1 BUILD Releases**

The following table details issues identified, resolved, and included in each build release.

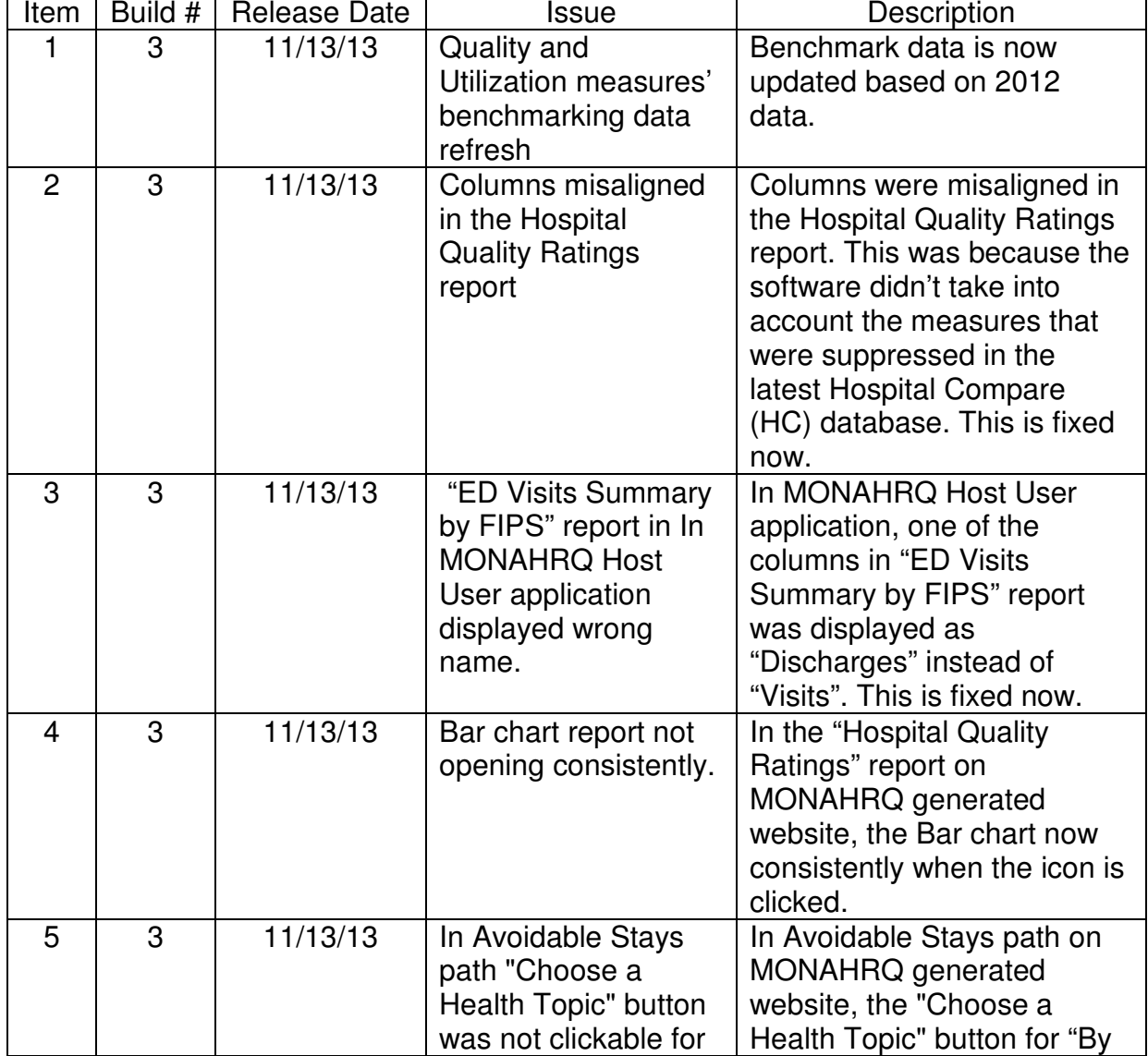

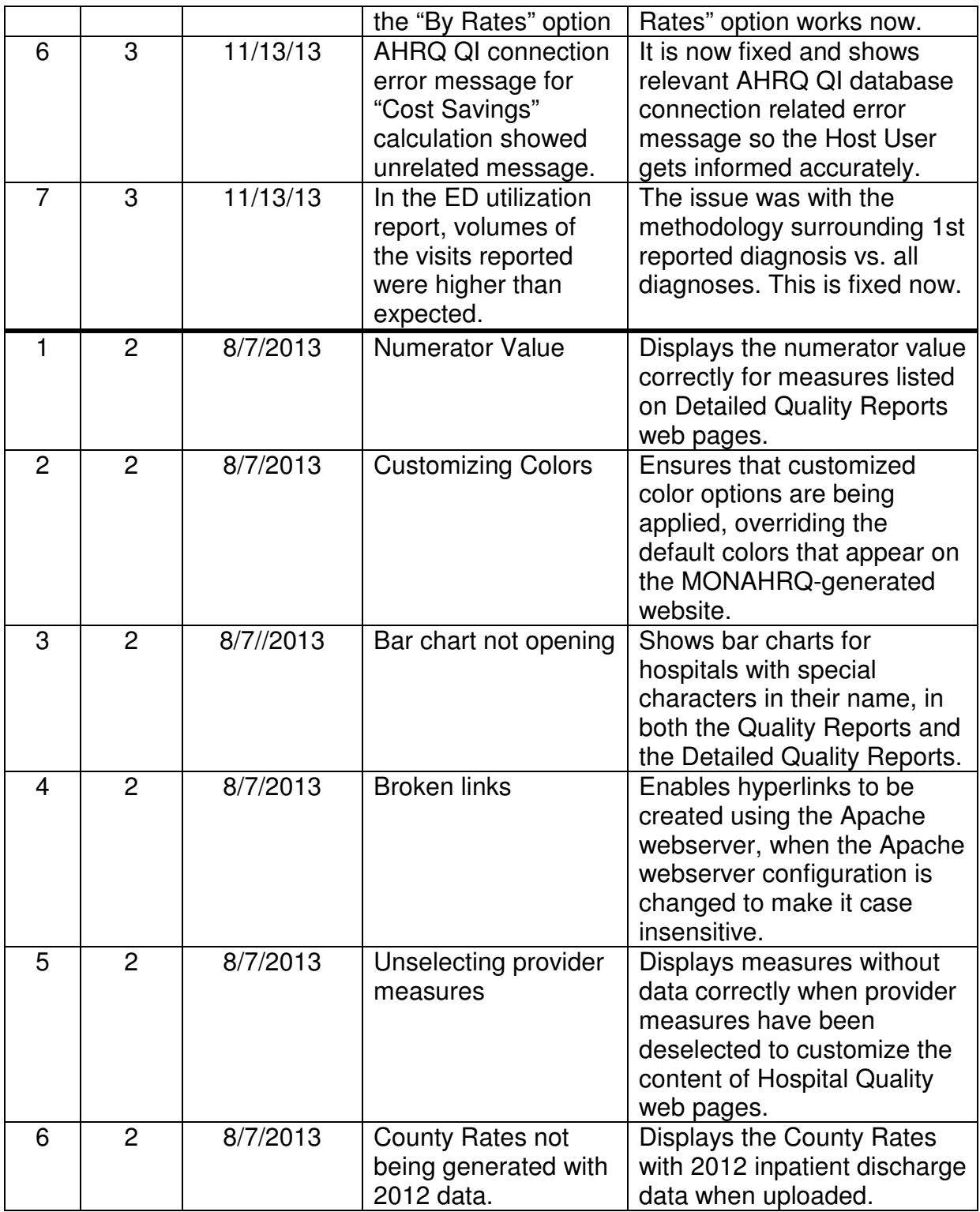

# **3 NEW FEATURES IN MONAHRQ® 4.1**

MONAHRQ® 4.1 includes a number of new features.

## **3.1 Enhanced Cost Reporting**

## **3.1.1 Embedded Cost Calculation for Cost Savings Reports**

The Area Quality Indicator™ (QI) Cost Calculator for SAS or Windows is now embedded in MONAHRQ 4.1, enabling the creation of estimated cost savings reports.

In MONAHRQ, costs reflect the estimated costs to a hospital for services performed, while charges represent estimates of what the hospital billed for the inpatient stay. Total charges are converted to estimated costs using hospital-level cost-to-charge ratios based on hospital accounting reports from the Centers for Medicare & Medicaid Services (CMS). The total cost is computed for each QI by aggregating Area-Level QI rates and summing costs by county.

Because the Area QI output files can be directly uploaded to MONAHRQ, there is no need to download or use the Cost Calculator tool separately. Although cost calculation is now embedded, MONAHRQ still requires information from the AHRQ QI database in order to calculate cost. More details are provided in Appendix F of the Host User Guide.

## **3.1.2 Increased Visibility of Cost Savings Reports**

Because of the importance of addressing health care costs, MONAHRQ-generated reports specific to Avoidable Stays and related cost savings are now easier to find. MONAHRQ 4.1 raises the visibility of reports that show cost savings data by providing the End User an immediate option from the Avoidable Stays tab to view Avoidable Stay reports by maps, by rates, or by cost savings.

## **3.2 Added Emergency Department (ED) Treat-and-Release Data**

MONAHRQ 4.1 analyzes, summarizes, and presents information on inpatient health care utilization at the hospital level. MONAHRQ 4.1 allows Host Users to add Emergency Department (ED) data so that End Users of the MONAHRQ-generated websites can access reports on ED utilization. These reports will show the number of total ED visits, ED visits that result in admission to the hospital, and ED visits that involve treatment but no admission to the hospital.

MONAHRQ 4.1 provides the option to import ED treat-and-release data, following the same process used to import Inpatient Discharge data. When the Utilization tab is selected within a MONAHRQ-generated website, the End User will be presented with two selection options:

- 1. Using Inpatient Discharge Data
- 2. Using Emergency Department Data

The Emergency Department data reports are displayed in sortable tables by hospital and by condition or by all diagnoses combined. Similar to the utilization reports using Inpatient Discharge data, all of the ED reports will also have drill-downs to show results stratified in various ways.

## **3.3 Additional Hospital Compare Measures**

MONAHRQ 4.1 includes all of the AHRQ Quality Indicators and Hospital Compare measures available within earlier versions, plus two additional Hospital Compare measures. The measures and their default MONAHRQ health topics are listed in the table below:

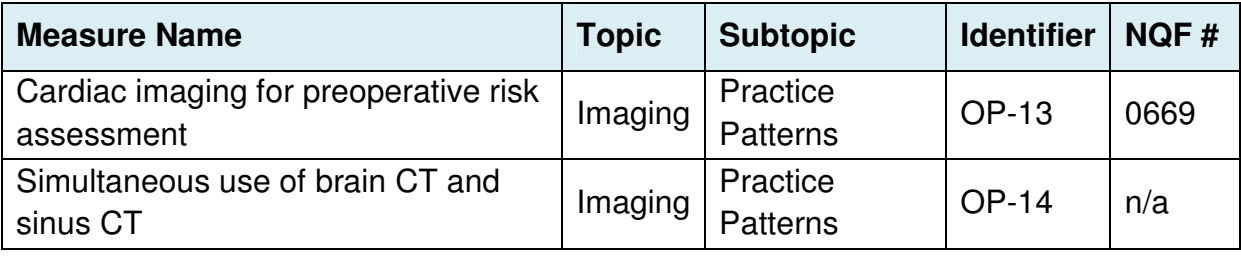

## **3.4 More Flexible Reporting**

MONAHRQ 4.1 allows End Users to create summary pages by hospital and by county.

## **3.4.1 By Hospital for Hospital Quality Ratings**

End Users of MONAHRQ-generated websites can now select a single hospital to see all of the available quality ratings for that hospital. MONAHRQ 4.1 also allows selection of up to five hospitals to view a side-by-side comparison of their quality ratings for the measures included in MONAHRQ.

Under the Hospital Quality tab, the End User will be presented with two options:

- 1. By Hospital
- 2. By Health Topic

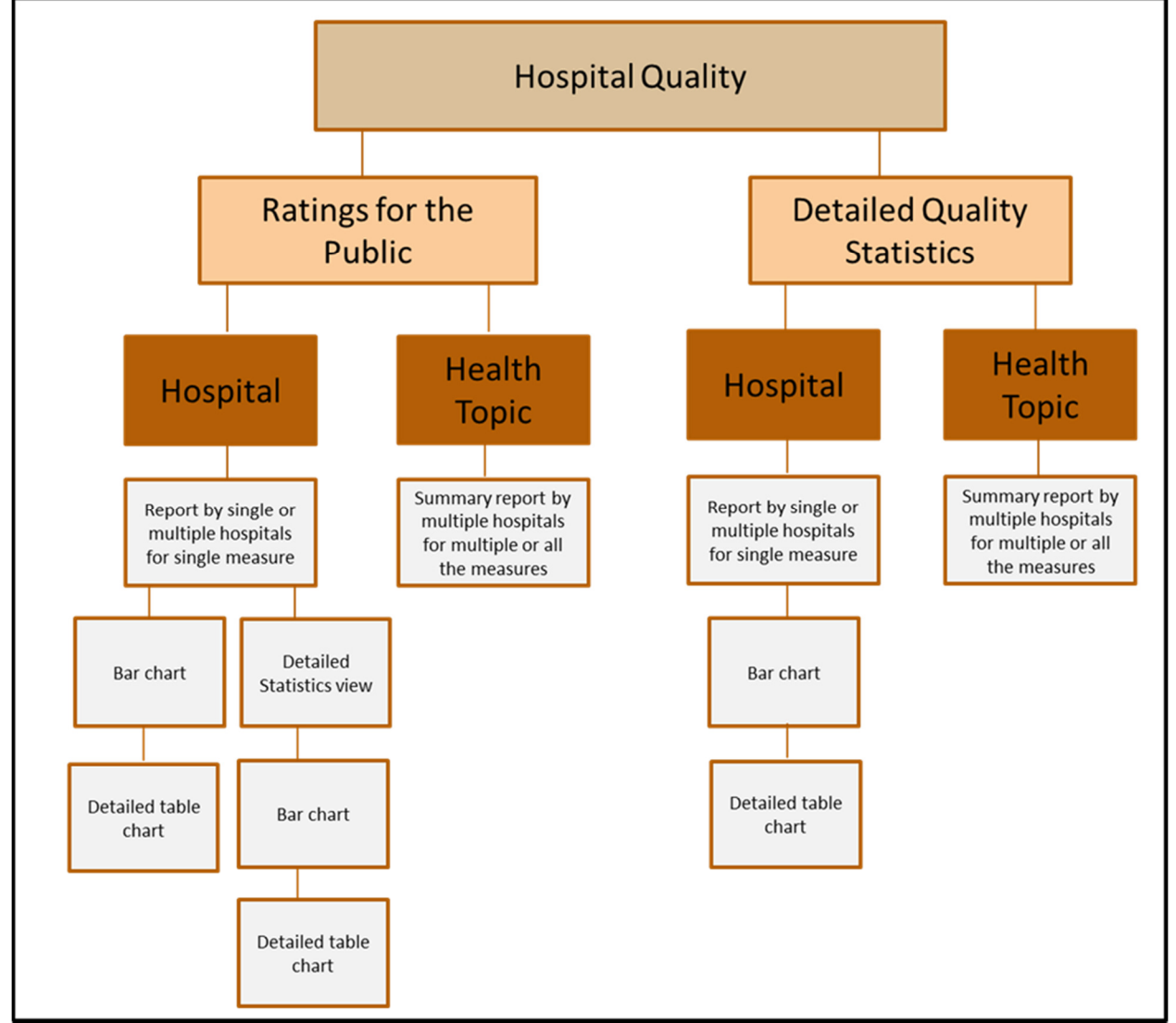

Diagram 1: Sitemap of the Hospital Quality Path

# **3.4.2 By County for Avoidable Hospital Stays**

In the Avoidable Stays section, Host Users can include a summary page by county, displaying all of the results for conditions addressed in MONAHRQ, grouped by subtopic. End Users of the MONAHRQ-generated report can then view the data by cost savings or by rates.

Under the Avoidable Stays tab, the End User will be presented with two options:

- 1. By County
- 2. By Health Topic

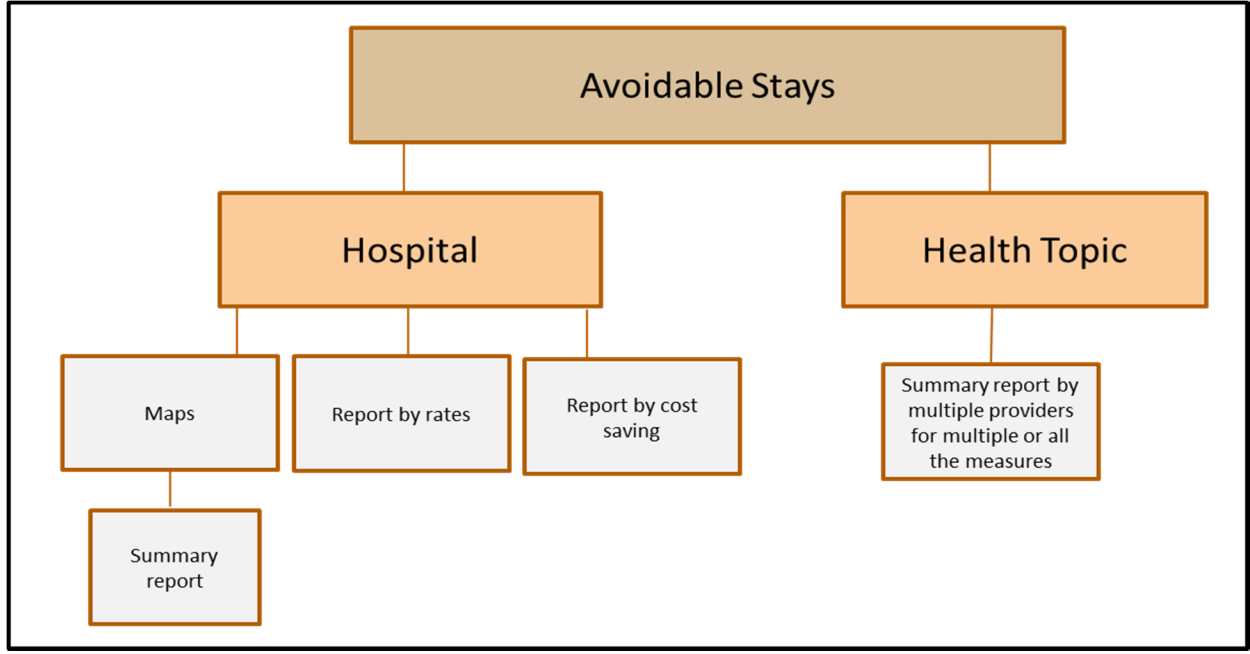

Diagram 2: Sitemap of the Avoidable Stays Path

# **3.5 Option to Customize Links to Quality Improvement Materials**

Quality improvement guides called "MyQI" are linked to certain topic areas in MONAHRQ-generated reports. In previous versions of MONAHRQ, by default, all MyQI links have been embedded automatically when the MONAHRQ-generated website is created.

MONAHRQ 4.1 allows the Host User to include or exclude the MyQI link within the Hospital Quality Ratings section or Hospital Quality Detailed Statistics page.

# **3.6 Basic Search Engine Optimization (SEO) Capabilities**

Host Users can now apply Search Engine Optimization (SEO) techniques to their MONAHRQ-generated websites. This includes adding meta-tag description data and generating web pages with context-relevant title elements. With the addition of

appropriate meta keywords, MONAHRQ-generated websites are more likely to appear in online searches.

In addition, the website generation process now produces a site map that can be submitted to search engines to further optimize search results. Host Users can register their site with major Web search providers, such as Google, Ask, and Bing, which will enable these search engines to find the MONAHRQ-generated website. Host Users can also apply Google Analytics to produce usage reports for their MONAHRQ-generated website.

## **3.7 Gather Feedback on MONAHRQ-generated Websites**

Using MONAHRQ 4.1, Host Users can include a feedback function within their MONAHRQ-generated website, allowing End Users to submit comments regarding content, data, or the website in general. The Host User can use the default feedback subjects/topics for End Users to select when drafting their feedback message, or add additional topics. Host Users can also insert an e-mail address to which the feedback will be sent. The opportunity for End Users to provide feedback will appear on each page of the MONAHRQ-generated website.

## **3.8 Save, Print, and E-mail Reports from MONAHRQ-generated Websites**

In MONAHRQ 4.1, End Users can now save, print, or e-mail to share any of the reports. When doing this, the user-friendly report format stays consistent. A 'print friendly' view option is now available for each report in MONAHRQ-generated websites, opening in a separate window from which the End User can print or save the report in .html format.

## **3.9 Slight Changes in the Data Upload Process**

MONAHRQ 4.1 now uses the MS-DRG Grouper from the National Technical Information Service (NTIS). The data upload process still remains the same; however, the results generated by this MS-DRG Grouper may be different from what would have been created using earlier versions of MONAHRQ.

## **4 SYSTEM REQUIREMENTS**

#### **Software Requirements**

Windows XP, Windows 7 (32- or 64-bit), Windows 8 (32- or 64-bit), Windows Server 2003, 2008, or 2012 Microsoft® .NET version 4.0 (free) Microsoft SQL Server or SQL Server Express 2008 (free)

#### **Disk Space**

Microsoft .NET 4.0: 850 MB for 32-bit and 2 GB for 64-bit systems Microsoft SQL Server Express 2008 R2: 2 GB for 32-bit and 64-bit systems) MONAHRQ software: 350 MB

SQL Server/SQL Server Express Database: Requirements vary depending on the volume of data regarding hospital discharges. 100 MB is typical, but it may require up to 4GB.

MONAHRQ-generated web pages: typically 500MB but up to 4 GB

#### **5 INSTALLATION**

For detailed instructions on installing MONAHRQ® 4.1, please refer to the "Installation" chapter of the MONAHRQ 4.1 Host User Guide.

## **6 CONTACTS**

Should you have any questions or feedback, the MONAHRQ® team can be reached via e-mail at MONAHRQ@ahrq.gov.